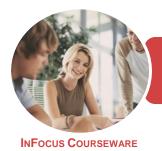

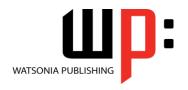

### Microsoft PowerPoint 2016

Product Code: INF1744

ISBN: 978-1-925526-72-1

General Description This course has been mapped to the *BSBITU302 - Create Electronic Presentations* competency. It applies to people who design electronic presentations. They may provide administrative support or be responsible for producing their own electronic presentations.

Learning Outcomes At the completion of this course you should be able to:

- work with the basic features of PowerPoint
- work with presentations
- create a new presentation
- work with the various slide layouts
- insert text into a slide and apply basic formatting
- create and work with tables
- insert and edit images
- draw and format shapes
- create and work with **SmartArt** graphics
- create and work with charts
- create and work effectively with themes
- use a range of printing techniques
- view and modify slide masters
- create and use custom templates
- navigate a slide show in *PowerPoint*
- create animations in a presentation
- set up a presentation for the required presentation mode
- save and share your presentations in other formats
- work safely with your computer, consider your impact on the environment and manage files and folders efficiently
- the procedures for using various forms of *Help*

Prerequisites

BSBITU302 Create Electronic Presentations assumes little or no knowledge of Microsoft PowerPoint 2016. However, it would be beneficial to have a general understanding of personal computers and the Windows operating system environment.

Topic Sheets

257 topics

Methodology

The InFocus series of publications have been written with one topic per page. Topic sheets either contain relevant reference information, or detailed step-by-step instructions designed on a real-world case study scenario. Publications can be used for instructor-led training, self-paced learning, or a combination of the two.

Formats Available A4 Black and White, A5 Black and White (quantity order only), A5 Full Colour (quantity order only), Electronic Licence

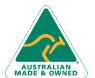

47 Greenaway Street Bulleen VIC 3105 Australia ABN 64 060 335 748 Phone: (+61) 3 9851 4000 Fax: (+61) 3 9851 4001 info@watsoniapublishing.com www.watsoniapublishing.com

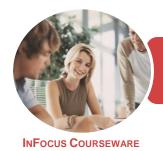

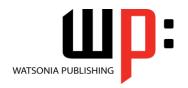

Microsoft PowerPoint 2016

Product Code: INF1744

ISBN: 978-1-925526-72-1

Companion Products There are a number of complementary titles in the same series as this publication. Information about other relevant publications can be found on our website at **www.watsoniapublishing.com**.

This information sheet was produced on Thursday, December 14, 2017 and was accurate at the time of printing. Watsonia Publishing reserves its right to alter the content of the above courseware without notice.

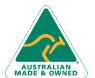

47 Greenaway Street Bulleen VIC 3105 Australia ABN 64 060 335 748 Phone: (+61) 3 9851 4000 Fax: (+61) 3 9851 4001 info@watsoniapublishing.com www.watsoniapublishing.com

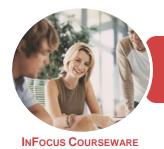

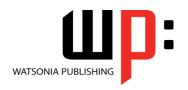

Microsoft PowerPoint 2016

Product Code: INF1744

ISBN: 978-1-925526-72-1

#### **Contents**

#### **Getting to Know PowerPoint**

Starting PowerPoint From the Desktop

Understanding the Start Screen Creating a New Blank Presentation The PowerPoint Screen How Microsoft PowerPoint 2016

Works
Using the Ribbon
Using Ribbon KeyTips
Showing and Collapsing the Ribbon
Understanding Backstage View

Using Shortcut Menus Understanding Dialog Boxes Understanding the Quick Access Toolbar

Understanding the Status Bar Exiting Safely From PowerPoint Challenge Exercise

Challenge Exercise Workspace

### **Working With Presentations**

The Open Place
The Open Dialog Box
Opening a Presentation
Opening Multiple Presentations
Switching Between Open
Presentations
Understanding Presentation Views
Changing Presentation Views
Navigating a Presentation
Using the Zoom Tool
Opening a Recent Presentation
Challenge Exercise
Challenge Exercise Workspace

### **Your First Presentation**

Creating Presentations in PowerPoint
Creating a Presentation
Applying Theme Variants
The Save As Place
The Save As Dialog Box
Typing Text Into a Slide
Inserting New Slides
Typing Text Using the Outline Pane
Applying Slide Transitions
Saving a Presentation
Previewing a Slide Show
Closing a Presentation

Challenge Exercise
Challenge Exercise Sample

#### **Slide Layouts**

Understanding Slide Layouts
Inserting a Title Slide
Inserting a Title and Content Slide
Inserting a Section Header Slide
Inserting a Table
Inserting a Picture With Caption Slide
Inserting a Chart
Changing the Slide Layout
Challenge Exercise
Challenge Exercise Sample

### **Working With Text**

Editing Text
Checking Spelling
Understanding Font Formatting
Applying Font Formatting
Applying Paragraph Formatting
Changing Bullet and Numbering
Styles
Moving and Resizing Placeholders
Applying WordArt to Text
Converting Text to SmartArt
Challenge Exercise
Challenge Exercise Sample

### **Tables**

Inserting a Table Using the Ribbon
Inserting Rows and Columns
Applying a Table Style
Merging and Splitting Cells
Adjusting Column Widths
Adjusting Row Heights
Resizing and Positioning a Table
Formatting Table Data
Aligning Table Data
Applying Borders
Applying Shading
Challenge Exercise
Challenge Exercise Sample

### **Images**

Understanding Pictures
Understanding Online Pictures
Working With PowerPoint Designer
Inserting a Picture From File
Inserting an Online Picture

Resizing an Image
Positioning an Image
Rotating and Flipping Images
Inserting a Screenshot
Inserting a Screen Clip
Creating a Photo Album
Challenge Exercise
Challenge Exercise Sample

### Shapes

**Drawing Shapes Resizing Shapes Editing Shapes Positioning Shapes** Arranging Shapes Merging Shapes Formatting Shapes Using the Eyedropper Copying Shapes Aligning Shapes Using the Ribbon Aligning Objects Using Smart Guides Inserting and Formatting Text **Connecting Shapes Grouping Shapes Rotating Shapes** Challenge Exercise Challenge Exercise Sample

### SmartArt

**Understanding SmartArt** Inserting a SmartArt Graphic Inserting Text Into SmartArt **Adding Shapes Below** Adding Shapes Above Adding Shapes Before and After Adding an Assistant **Promoting and Demoting Shapes** Switching SmartArt Right to Left Resizing SmartArt Changing the SmartArt Layout Applying a Colour Scheme Applying a SmartArt Style **Deleting SmartArt Shapes** Challenge Exercise Challenge Exercise Sample

### Charts

Understanding Charts
Inserting a Chart Using the Ribbon

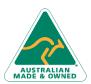

47 Greenaway Street Bulleen VIC 3105 Australia ABN 64 060 335 748 Phone: (+61) 3 9851 4000 Fax: (+61) 3 9851 4001 info@watsoniapublishing.com www.watsoniapublishing.com

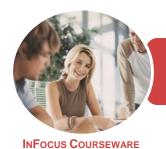

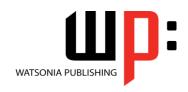

Microsoft PowerPoint 2016

Product Code: INF1744

ISBN: 978-1-925526-72-1

Changing the Chart Type
Chart Elements
Using Quick Layouts
Understanding Chart Buttons
Changing the Layout of Chart
Elements
Applying a Chart Style
Understanding the Chart Format
Panes
Formatting Chart Elements
Editing a Data Series
Hiding Data Series
Working With Pie Charts
Challenge Exercise
Challenge Exercise Sample

#### **Themes**

Understanding Themes
Creating Custom Theme Colours
Applying a Theme
Changing the Theme Colours
Changing the Theme Fonts
Changing the Slide Background
Saving a Customised Theme
Using a Customised Theme
Deleting a Customised Theme
Challenge Exercise
Challenge Exercise Sample

### **Printing Your Presentation**

Understanding Printing
Previewing Slides
Printing Slides
Printing Handouts
Printing Notes Pages
Printing the Outline
Challenge Exercise
Challenge Exercise Sample

### Slide Masters

Understanding Slide Masters
Viewing the Slide Master
Changing the Master Font
Modifying Bullets
Inserting an Image
Applying Slide Transitions to the
Slide Master
Inserting Slide Numbers
Creating Custom Slide Layouts
Modifying Slide Layouts
Challenge Exercise
Challenge Exercise Sample

### **Templates**

Setting a Custom Templates Location
Using an Existing Template
Creating a Template From a
Template
Saving a Custom Template
Creating a Template From a Theme
Modifying a Template
Using a Custom Template
Challenge Exercise
Challenge Exercise Sample

**Understanding Templates** 

#### **Preparing for Presentations**

Using Slide Sorter View **Reusing Slides Adding Sections** Adding Notes to Your Slides Slide Numbers About Hyperlinks Creating an Internal Hyperlink Creating a Hyperlink to Another Presentation Creating a Hyperlink to Another Application **Keyboard Shortcuts for Navigating** Slide Shows **Using Resume Reading** Presenting a Slide Show Challenge Exercise Challenge Exercise Sample

### **Animations and Transitions**

Understanding Animation
Animating Text
Animating Objects
Applying Multiple Effects
Applying Motion Paths
The Animation Pane
Setting the Timing
Animating SmartArt Graphics
Using Slide Transitions
Challenge Exercise
Challenge Exercise Sample

### **Setting Up the Show**

About Self Running Presentations Recording a Slide Show Setting Up a Self Running Presentation Rehearsing Timings Setting Up a Speaker-Led Show Creating a Custom Show Understanding Presenter View Using Presenter View Challenge Exercise Challenge Exercise Sample

### **Saving and Sharing Presentations**

Packaging Presentations for CD Saving a Presentation as a PDF Document Saving a Presentation as a Video Sending a Presentation via Email Presenting a Slide Show Online Saving to a Storage Device Challenge Exercise Challenge Exercise Sample

### **General Computer Operation**

Risks and Hazards in the Office
Setting Up an Ergonomic
Workstation
Breaks and Exercises
Reducing Paper Wastage
Environmentally Friendly Computing
Backup Procedures
Challenge Exercise
Challenge Exercise Workspace

### **Getting Help**

Understanding How Help Works
Using Tell Me
Accessing the Help Window
Navigating the Help Window
Using Google to Get Help
Using Smart Lookup
Printing a Help Topic
Challenge Exercise
Challenge Exercise Workspace

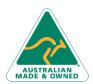

47 Greenaway Street Bulleen VIC 3105 Australia ABN 64 060 335 748 Phone: (+61) 3 9851 4000 Fax: (+61) 3 9851 4001 info@watsoniapublishing.com www.watsoniapublishing.com

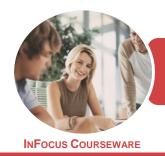

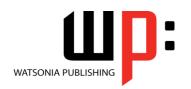

Microsoft PowerPoint 2016

Product Code: INF1744

ISBN: 978-1-925526-19-6

### **Unit Mapping**

This unit describes the skills and knowledge required to design and produce electronic presentations for speakers, for self access and online access.

|     | Performance Criteria                                                                                                    | Location                                                                                                    |
|-----|----------------------------------------------------------------------------------------------------|----------------------------------------------------------------------------------------------------|
| 1   | Prepare to create presentation                                                                                                    |                                                                                                    |
| 1.1 | Organise personal work environment in accordance with ergonomic requirements                                                                                 | Chapter 19: General Computer Operation                                                                                                    |
| 1.2 | Determine purpose, audience and mode of presentation in consultation with content author or presenter                                                        | Generally assumed throughout                                                                                                    |
| 1.3 | Identify presentation requirements in terms of supporting documents and equipment                                                                            | Chapter 3: Your First Presentation                                                                                                    |
| 1.4 | Apply work organisation strategies and energy and resource conservation techniques to plan work activities                                                   | Generally assumed throughout, Chapter 19:<br>General Computer Operation                                                                                                    |
| 2   | Create presentation                                                                                                    |                                                                                                    |
| 2.1 | Design slides, notes and handout masters to incorporate organisational and task requirements in relation to image and preferred style, avoiding distractions | Chapter 3: Your First Presentation                                                                                                    |
| 2.2 | Use software functions for consistency of design and layout, to meet identified presentation requirements                                                    | Chapter 4: Slide Layouts, Chapter 11: Themes,<br>Chapter 13: Slide Masters, Chapter 14:<br>Templates                                                                                      |
| 2.3 | Balance presentation features for visual impact and emphasis                                                                                                 | Chapter 5: Working With Text, Chapter 4: Slide<br>Layouts, Chapter 6: Tables, Chapter 7: Images,<br>Chapter 8: Shapes, Chapter 9: SmartArt, Chapter<br>10: Charts                         |
| 2.4 | Use advanced software features to streamline and customise the presentation for different audiences                                                          | Chapter 15: Preparing for Presentations, Chapter 13: Slide Masters, Chapter 16: Animations and Transitions, Chapter 17: Setting Up the Show, Chapter 18: Saving and Sharing Presentations |
| 2.5 | Prepare presentation within designated timelines                                                                                                    | Generally assumed throughout, can be measured through the use of end of chapter challenge exercises                                                                                       |
| 3   | Finalise presentation                                                                                                    |                                                                                                    |
| 3.1 | Use manuals, user documentation and online help to overcome problems with design and production                                                              | Chapter 20: Getting Help                                                                                                    |
| 3.2 | Check presentation for spelling, consistency in presentation features and style, in accordance with task requirements                                        | Chapter 3: Your First Presentation                                                                                                    |
| 3.3 | Print presentation materials in accordance with presenter or audience requirements                                                                           | Chapter 12: Printing Your Presentation                                                                                                    |
| 3.4 | Store presentation, in accordance with organisational requirements and exit the application without information loss or damage                               | Chapter 1: Getting to Know PowerPoint, Chapter 3: Your First Presentation, Chapter 19: General Computer Operation                                                                         |

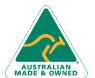